# Intro to STAAD.Pro

### **Description**

This project serves as an initial introduction to the use of finite element analysis with STAAD.Pro.

#### **Objectives**

- to develop a simple floor model in STAAD.Pro
- to analyze a basic and combination load conditions.
- to run an analysis.
- to define member properties and run code check.
- to design members sizes based on code requirements.
- to document post analysis results using STAAD Report.

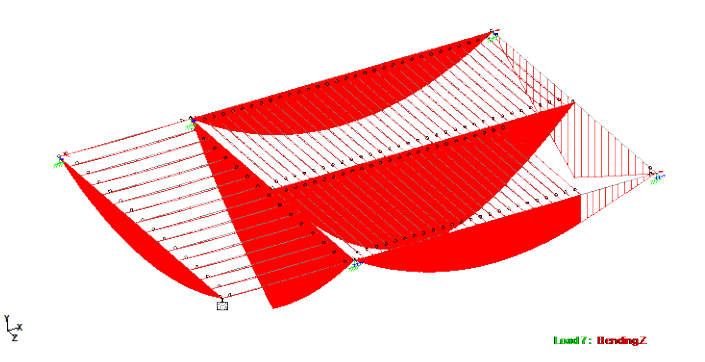

## **Procedure**

- Enter the data file of the floor system. Use  $floor22.dx$  to import the geometry to the STAAD editor.
- Using the STAAD graphic input menus, define support conditions, member properties, and loadings (as on the tutorial handout). Use load combination of D+L+Lr. For roof: D=6psf, Lr=20psf. For floor: D=5psf, L=40psf.
- Run the analysis in STAAD.
- Look at (do not print) the results. If some members fail, increase them in size, but try to find the smallest size that will pass for each group of members.
- Use the Report feature to prepare:
	- 1. Picture showing joint and member numbers and supports.
	- 2. Picture showing the deflections.
	- 3. Picture showing the moments (Mz).
	- 4. List Support Reactions
	- 5. Section Properties
	- 6. Node Displacement Summary
	- 7. Beam Force Detail Summary
	- 8. Full Section plot<br>9. Utilization Ratio
	- Utilization Ratio (list and plot)

#### **Report**

- Cover sheet with name, date, project, etc.
- Input file (final version of .std file)
- STAAD report with plots and printed output (steps 1-8)